# Chapter 1: Configuring a Spring Development Environment

| 🖟 Java SE Development Kit 8 Update 91 (64-bit) - Custom Setup 🛛 🛛 🗙 |                                                        |          |                                                                                                    |                                                                      |
|---------------------------------------------------------------------|--------------------------------------------------------|----------|----------------------------------------------------------------------------------------------------|----------------------------------------------------------------------|
| Java<br>Boracce                                                     |                                                        |          |                                                                                                    |                                                                      |
|                                                                     | ures to install from the li<br>g the Add/Remove Progra |          |                                                                                                    | of features after                                                    |
| Developme<br>Source Cod<br>Public JRE                               |                                                        |          | Feature Description<br>Java SE Develope<br>Update 91 (64-bi<br>JavaFX SDK, a per<br>the Java Mission<br>suite. This will re<br>your hard drive. | ment Kit 8<br>it), including the<br>rivate JRE, and<br>Control tools |
| C:\Program Files\Ja                                                 | va\jdk1.8.0_91\                                        |          |                                                                                                    | Change                                                               |
|                                                                     |                                                        | < Back   | Next >                                                                                                    | Cancel                                                               |
| New System Variable                                                 |                                                        |          |                                                                                                    | ×                                                                    |
| Variable name:<br>Variable value:                                   | JAVA_HOME<br>C:\Program Files\Java\jdk1                | 1.8.0_91 |                                                                                                    |                                                                      |
| Browse Directory                                                    | Browse File                                            |          | ОК                                                                                                    | Cancel                                                               |

Edit environment variable

| C:\ProgramData\Oracle\Java\javapath                            | New       |
|----------------------------------------------------------------|-----------|
| C:\Program Files (x86)\Intel\iCLS Client\                      |           |
| C:\Program Files\Intel\iCLS Client\                            | Edit      |
| %SystemRoot%\system32                                          | Luit      |
| %SystemRoot%                                                   | <b>_</b>  |
| %SystemRoot%\System32\Wbem                                     | Browse    |
| %SYSTEMROOT%\System32\WindowsPowerShell\v1.0\                  |           |
| C:\Program Files\Intel\Intel(R) Management Engine Components\  | Delete    |
| C:\Program Files (x86)\Intel\Intel(R) Management Engine Compon |           |
| C:\Program Files\Intel\Intel(R) Management Engine Components\  |           |
| C:\Program Files (x86)\Intel\Intel(R) Management Engine Compon | Move Up   |
| C:\Program Files (x86)\ATI Technologies\ATI.ACE\Core-Static    | l         |
| %JAVA_HOME%\bin                                                | Move Down |
| %M2_HOME%\bin                                                  | Move Down |
|                                                                |           |
|                                                                |           |
|                                                                | Edit text |
|                                                                |           |
|                                                                |           |
|                                                                |           |
|                                                                |           |
|                                                                |           |
|                                                                |           |
|                                                                |           |
|                                                                |           |
| OK                                                             | Cancel    |
|                                                                |           |

| Rpache Tomcat Setup: Java Virtual Machine par<br>Java Virtual Machine<br>Java Virtual Machine path selection. | h selection:    | -           |      | ×  |
|----------------------------------------------------------------------------------------------------|-----------------|-------------|------|----|
| Please select the path of a Java SE 7.0 or later JRE                                                          | installed on yo | our system. |      |    |
| C:\Program Files\Java\jre1.8.0_91                                                                             |                 |             |      |    |
| Nullsoft Install System v2,51                                                                                 |                 |             |      |    |
|                                                                                                    | < Back          | Next >      | Cano | el |

| CNew Maven Ru        | New Maven Runtime            |          |                 |
|----------------------|------------------------------|----------|-----------------|
| Specify attributes   | s for a Maven installation   |          |                 |
| Installation type:   | ● External ○ Workspace       |          |                 |
| Installation home:   | C:\Program Files\apache-mave | en-3.3.9 | Directory       |
| Installation name:   | apache-maven-3.3.9           |          |                 |
| Additional extension | on libraries:                |          |                 |
|                      |                              |          | Project         |
|                      |                              |          | Remove          |
|                      |                              |          | Up              |
|                      |                              |          | Down            |
|                      |                              |          | Restore Default |
| 0                    |                              | Finish   | Cancel          |

| 💋 New S                                                                              | erver Runtime Er | nvironment     | Capture     |        |             | ×          |
|--------------------------------------------------------------------------------------|------------------|----------------|-------------|--------|-------------|------------|
| New Ser                                                                              | ver Runtime E    | nvironment     |             |        |             |            |
| Define a                                                                             | new server runti | me environment |             |        |             |            |
|                                                                                      |                  |                | ✓ Show down | loadab | le server a | adapters   |
| Select the                                                                           | type of runtime  | environment:   |             |        |             |            |
| tomcat                                                                               |                  |                |             |        |             | <i>G</i> _ |
| 🗄 Apa                                                                                | che Tomcat v3.2  |                |             |        |             | ~          |
|                                                                                      | che Tomcat v4.0  |                |             |        |             |            |
| 🗄 Apa                                                                                | che Tomcat v4.1  |                |             |        |             |            |
| 🗄 Apa                                                                                | che Tomcat v5.0  |                |             |        |             |            |
| 🗄 Apa                                                                                | che Tomcat v5.5  |                |             |        |             |            |
| 🗄 Apa                                                                                | che Tomcat v6.0  |                |             |        |             |            |
| 🗄 Apa                                                                                | che Tomcat v7.0  |                |             |        |             |            |
| 🗄 Apa                                                                                | che Tomcat v8.0  |                |             |        |             | ~          |
| Apache Tomcat v8.0 supports J2EE 1.2, 1.3, 1.4, and Java EE 5, 6, and 7 Web modules. |                  |                |             |        |             |            |
| ⊡ Create a new local server                                                          |                  |                |             |        |             |            |
| ?                                                                                    | < Back           | Next >         | Finish      |        | Cano        | el         |

| 💋 Ne   | ew Server Runtime En     | vironment        |               |       |             | ×      |
|--------|--------------------------|------------------|---------------|-------|-------------|--------|
| Tomo   | at Server                |                  |               |       |             | -      |
| Spec   | ify the installation dir | ectory           |               |       |             |        |
| Name   | :                        |                  |               |       |             |        |
| Apac   | ne Tomcat v8.0           |                  |               |       |             |        |
| Tomca  | t installation director  | y:               |               |       |             |        |
| C:\Pro | ogram Files\Apache S     | oftware Foundati | on\Tomcat 8.0 |       | Browse      |        |
|        |                          |                  |               | Downl | oad and I   | nstall |
| JRE:   |                          |                  |               |       |             |        |
| Work   | oench default JRE        |                  | ~             | Ins   | stalled JRE | s      |
|        |                          |                  |               |       |             |        |
|        |                          |                  |               |       |             |        |
| ?      | < Back                   | Next >           | Finish        |       | Cancel      |        |

| 🖉 New Project                     |      |        | × |
|-----------------------------------|------|--------|---|
| Select a wizard                   |      |        |   |
| Create a Maven Project            |      |        |   |
| Wizards:                          |      |        |   |
| type filter text                  |      |        |   |
| > 🖻 General                       | <br> |        | ^ |
| > 🗁 AspectJ                       |      |        |   |
| > 🖻 Eclipse Modeling Framework    |      |        |   |
| > 🗁 EJB                           |      |        |   |
| > 🖻 Java                          |      |        |   |
| > 🗁 Java EE                       |      |        |   |
| > 🖻 JavaScript                    |      |        |   |
| > 🗁 JAXB                          |      |        |   |
| > 🗁 JPA                           |      |        |   |
| ✓ Maven                           |      |        |   |
| Check out Maven Projects from SCM |      |        |   |
| Maven Module                      |      |        |   |
| Maven Project                     |      |        |   |
| Plug-in Development               | <br> |        | • |
|                                   |      |        |   |
|                                   |      |        |   |
|                                   |      |        |   |
| ? < Back Next > Finish            |      | Cancel |   |

| 🕏 New Ma     | ven Project     |        |        |   |        | ×     |
|--------------|-----------------|--------|--------|---|--------|-------|
| New Mave     | en project      |        |        |   |        | M     |
| Configure    | project         |        |        |   |        |       |
| Artifact     |                 |        |        |   |        |       |
| Group Id:    | com.packt       |        |        |   |        | ~     |
| Artifact Id: | webstore        |        |        |   |        | ~     |
| Version:     | 0.0.1-SNAPSH( > |        |        |   |        |       |
| Packaging:   | war ~           |        |        |   |        |       |
| Name:        |                 |        |        |   |        | ~     |
| Description: |                 |        |        |   |        | ~     |
|              |                 |        |        |   |        | ~     |
| Parent Proje | ct              |        |        |   |        |       |
| Group Id:    |                 |        |        |   |        | ~     |
| Artifact Id: |                 |        |        |   |        | ~     |
| Version:     | ~               | ]      |        | I | Browse | Clear |
| • Advanced   |                 |        |        |   |        |       |
|              |                 |        |        |   |        |       |
|              |                 |        |        |   |        |       |
| ?            | < Back          | Vext > | Finish |   | Can    | cel   |
|              |                 |        |        |   |        |       |

| 🖻 webstore/p   | oom.xml ¤                   |                    |
|----------------|-----------------------------|--------------------|
| Overviev       | v                           |                    |
| Artifact       |                             |                    |
| Group Id:      | com.packt                   |                    |
| Artifact Id: * | webstore                    |                    |
| Version:       | 0.0.1-SNAPSHOT              |                    |
| Packaging:     | war 🗸                       |                    |
| • Parent       | Add property X              | ۵ 🗳                |
| • Propertie    | S                           |                    |
|                | Name: maven.compiler.source | Create             |
|                | Value: 1.8                  | Remove             |
| • Modules      | OK Cancel                   | New module element |

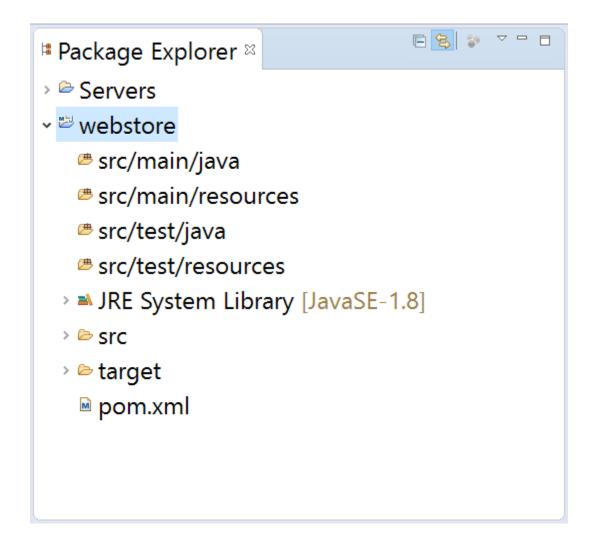

| 💋 Select De   | ependency                                                                                   |       |           | ×   |
|---------------|---------------------------------------------------------------------------------------------|-------|-----------|-----|
|               | Γ                                                                                           |       |           |     |
| Group Id: *   | org.springframework                                                                         |       |           |     |
| Artifact Id:* | spring-webmvc                                                                               |       |           |     |
| Version:      | 4.3.0.RELEASE                                                                               | Scope | compile   | • ~ |
|               | old, artifactId or sha1 prefix or pattern<br>ownloads are disabled, search results<br>ults: |       | ncomplete | ).  |
| ?             | OK                                                                                          |       | Cancel    |     |

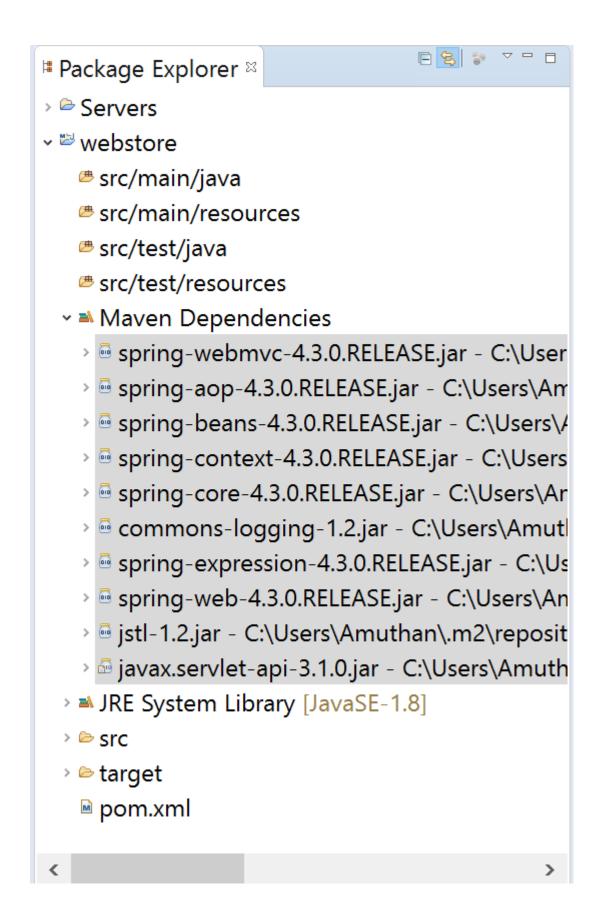

Welcome 
<sup>⋈</sup>

⇔ ⇔ ■ <br/>
<br/>
<br/>
<br/>
http://localhost:8080/webstore/

# Welcome to Web Store!

~ 🕨 🖻

The one and only amazing web store

| 🕏 Run On Se                                      | rver                                   |                         |                 |        | ×   |  |
|--------------------------------------------------|----------------------------------------|-------------------------|-----------------|--------|-----|--|
| Run On Serv                                      | /er                                    |                         |                 |        |     |  |
| Select which                                     | server to use                          |                         |                 |        |     |  |
| How do you w                                     | ant to select the server?              |                         |                 |        |     |  |
| Choose an                                        | existing server                        |                         |                 |        |     |  |
| O Manually o                                     | define a new server                    |                         |                 |        |     |  |
| Select the serv                                  | ver that you want to use:              |                         |                 |        |     |  |
| type filter text                                 |                                        |                         |                 |        |     |  |
| Server                                           |                                        | State                   |                 |        |     |  |
| 🗸 🗠 localhost                                    |                                        | <b>E</b>                |                 |        |     |  |
| 🖞 👘 Tomcat v                                     | v8.0 Server at localhost               | 🖥 Stopped               |                 |        |     |  |
|                                                  |                                        |                         |                 |        |     |  |
| Apache Tomca<br>modules.                         | t v8.0 supports J2EE 1.2, <sup>-</sup> | 1.3, 1.4, and Java EE ! | 5, 6, and 7 Web | Colu   | mns |  |
| Always use this server when running this project |                                        |                         |                 |        |     |  |
| 0                                                | < Back                                 | Next >                  | Finish          | Cancel |     |  |

Selcome

♀ ♀ ■ ◈ http://localhost:8080/webstore/

# Welcome to Web Store!

v 🕨 🖻

The one and only amazing web store

# Chapter 2: Spring MVC Architecture – Architecting Your Web Store

| $\Box$ Apache Tomcat/8.0.36 - $	imes$                                         | +                                                            |           |     | -   |       | ×   |
|-------------------------------------------------------------------------------|--------------------------------------------------------------|-----------|-----|-----|-------|-----|
| $\leftarrow$ $\rightarrow$ $\circlearrowright$ $\mid$ loca                    | lhost:8080/webstore/welcome                                  |           | =   |     | ٩     | ••• |
| HTTP Status 404                                                               | - /webstore/welco                                            | me        |     |     |       |     |
| type Status report                                                            |                                                              |           |     |     |       | - 1 |
| message <u>/webstore/welcome</u><br>description <u>The requested resource</u> | ce is not available.                                         |           |     |     |       |     |
| Apache Tomcat/8.0.36                                                          |                                                              |           |     |     |       |     |
|                                                                               | webstore/products/search<br>"application name" "Request path |           |     |     | 8     |     |
| $\Box$ Apache Tomcat/8.0.36 - $	imes$                                         | +                                                            |           |     | -   |       | ×   |
| $\leftarrow$ $\rightarrow$ $\circlearrowright$ $\mid$ loca                    | lhost:8080/webstore/welcome                                  |           | =   | 1   | ٩     | ••• |
| HTTP Status 404                                                               | - /webstore/WEB-I                                            | NF/views/ | wel | com | e.jsp |     |
| message /webstore/WEB-INF/view                                                | vs/welcome.jsp                                               |           |     |     |       |     |
| description The requested resource                                            | <u>ce is not available.</u>                                  |           |     |     |       |     |
| Apache Tomcat/8.0.36                                                          |                                                              |           |     |     |       |     |

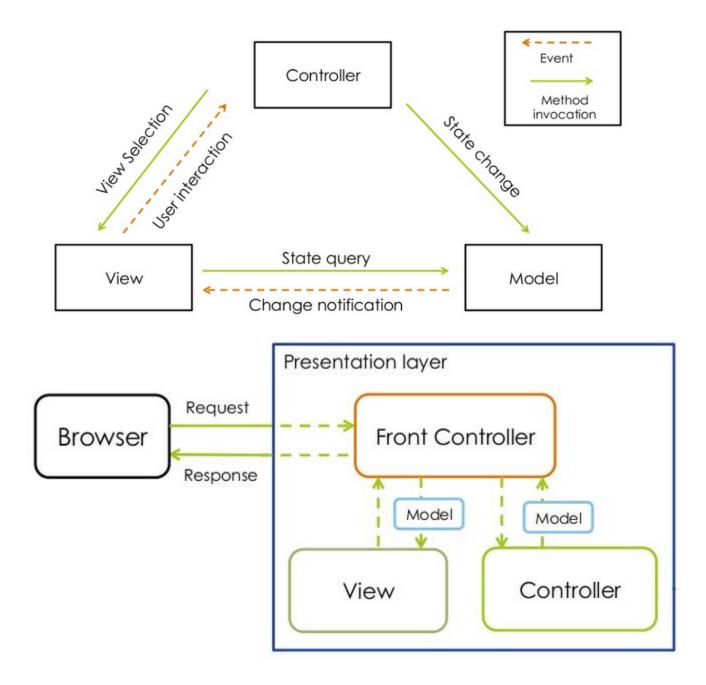

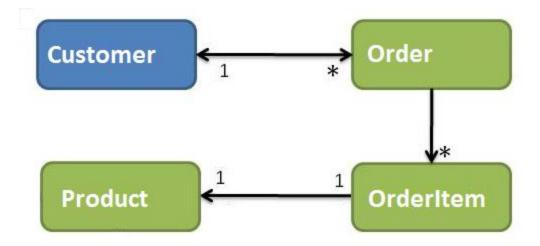

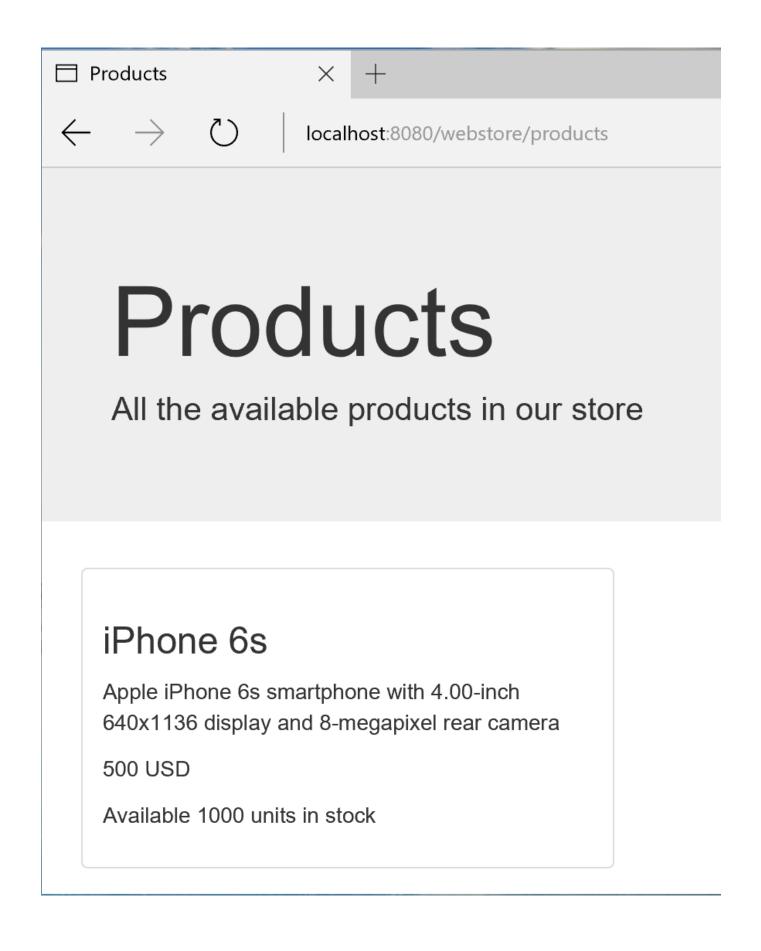

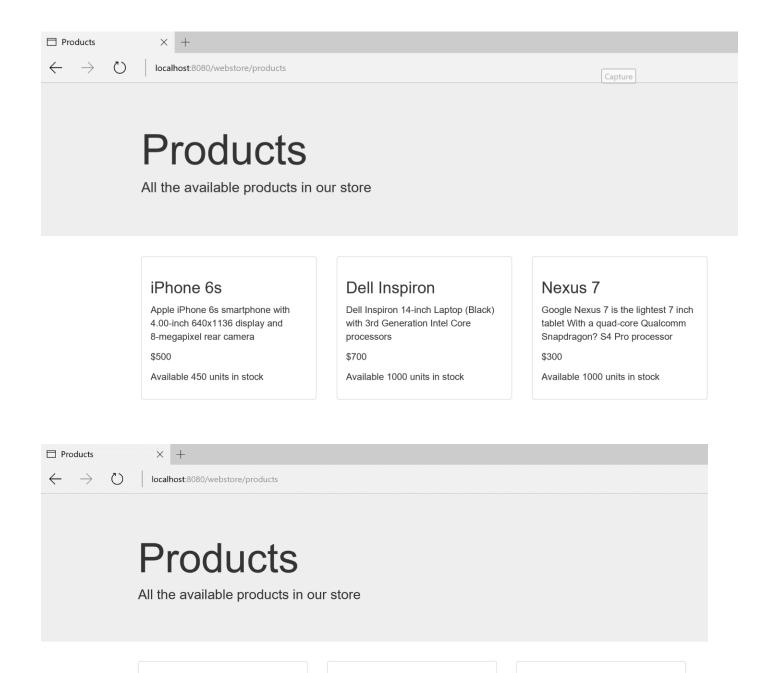

#### iPhone 6s

Apple iPhone 6s smartphone with 4.00-inch 640x1136 display and 8-megapixel rear camera

\$500

Available 1450 units in stock

#### Dell Inspiron

Dell Inspiron 14-inch Laptop (Black) with 3rd Generation Intel Core processors

\$700

Available 1000 units in stock

#### Nexus 7

Google Nexus 7 is the lightest 7 inch tablet With a quad-core Qualcomm Snapdragon? S4 Pro processor

\$300

Available 1000 units in stock

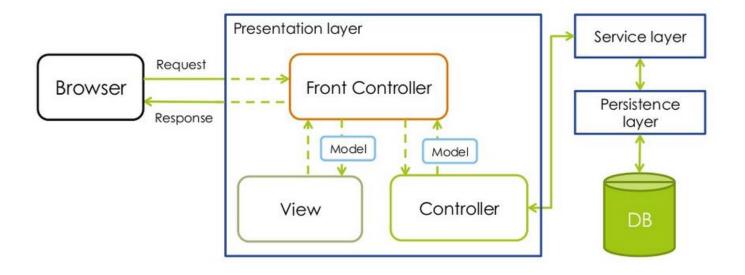

## **Chapter 3: Control Your Store with Controllers**

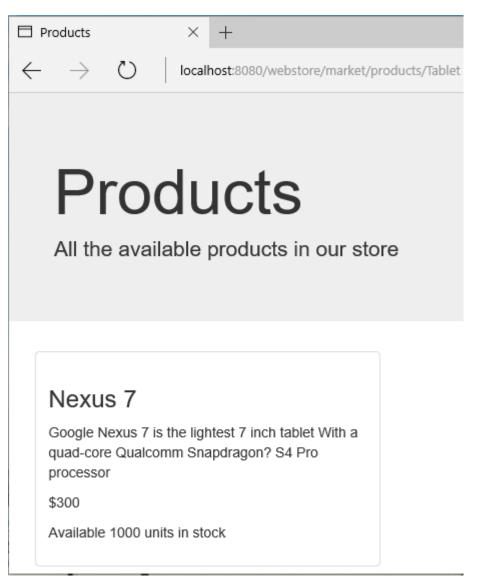

 $\leftarrow \rightarrow$ 

 $\times$  +

localhost:8080/webstore/market/products/filter/params;brands=Google,Dell;categories=Tablet,Laptop

# Products

All the available products in our store

#### **Dell Inspiron**

 $\odot$ 

Dell Inspiron 14-inch Laptop (Black) with 3rd Generation Intel Core processors

\$700

Available 1000 units in stock

#### Nexus 7

Google Nexus 7 is the lightest 7 inch tablet With a quad-core Qualcomm Snapdragon? S4 Pro processor

\$300

Available 1000 units in stock

| $\Box$ Products $\times$ +                                                                     |
|------------------------------------------------------------------------------------------------|
| $\leftarrow$ $\rightarrow$ $\circlearrowright$ localhost:8080/webstore/market/product?id=P1234 |
| Products                                                                                       |
|                                                                                                |
| iPhone 6s                                                                                      |
| Apple iPhone 6s smartphone with 4.00-inch 640x1136 display and<br>8-megapixel rear camera      |
| Item Code : P1234                                                                              |
| manufacturer : Apple                                                                           |
| category : Smart Phone                                                                         |
| Availble units in stock : 450                                                                  |
| 500 USD                                                                                        |
| T Order Now                                                                                    |

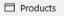

 $\leftarrow \rightarrow \circ$ 

 $\times$  +

localhost:8080/webstore/market/products

# Products

All the available products in our store

#### iPhone 6s

Apple iPhone 6s smartphone with 4.00-inch 640x1136 display and 8-megapixel rear camera

\$500

Available 1450 units in stock

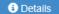

#### **Dell Inspiron**

Dell Inspiron 14-inch Laptop (Black) with 3rd Generation Intel Core processors

\$700

Available 1000 units in stock

Details

#### Nexus 7

Google Nexus 7 is the lightest 7 inch tablet With a quad-core Qualcomm Snapdragon? S4 Pro processor

\$300

Available 1000 units in stock

Details

# Chapter 4: Working with Spring Tag Libraries

## Add new product

| Product Id    |                 |
|---------------|-----------------|
| Name          |                 |
| Unit Price    |                 |
| Manufacturer  |                 |
| Category      |                 |
| Unit in Stock | 0               |
| Unit in Order | 0               |
| Description   |                 |
| Discontinued  |                 |
| Condition     | Old Refurbished |
|               | Add             |

| Apache Tomcat/8.0.30 - Er 🗙                                                                                                    | *           | _     |   | ×   |
|----------------------------------------------------------------------------------------------------|-------------|-------|---|-----|
| ← → C □ localhost:8080/webstore/market/products/add                                                                                                  | ŝ           | 2     | 0 | @ ≡ |
| HTTP Status 500 - Request processing failed; nested<br>java.lang.RuntimeException: Attempting to bind disa<br><mark>unitsInOrder,discontinued</mark> |             | -     |   |     |
| type Exception report                                                                                                    |             |       |   |     |
| message Request processing failed; nested exception is java.lang.RuntimeException: Attempting to bind di<br>unitsInOrder, discontinued               | sallowed fi | elds: |   |     |
| description The server encountered an internal error that prevented it from fulfilling this request.                                                 |             |       |   |     |
| exception                                                                                                    |             |       |   | +   |

## **Chapter 5: Working with View Resolver**

# Products

All the available products in our store

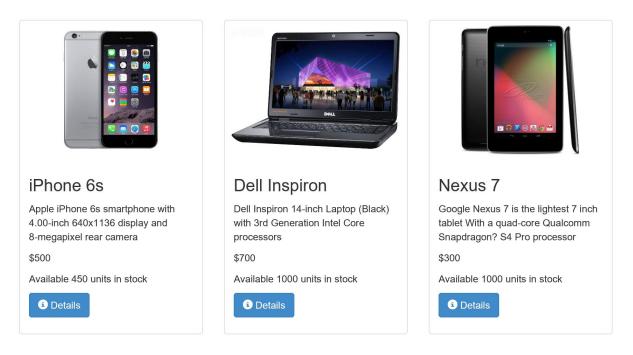

# Products

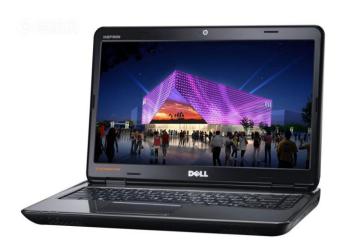

#### Dell Inspiron

Dell Inspiron 14-inch Laptop (Black) with 3rd Generation Intel Core processors

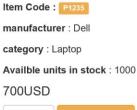

එ back 🛛 🚽 Order Now

| Produc                                                                                                    | cts                                                      |                                |                        |                                                   |               |
|----------------------------------------------------------------------------------------------------|----------------------------------------------------------|--------------------------------|------------------------|---------------------------------------------------|---------------|
|                                                                                                    |                                                          | <i> </i> Choose File to Upload |                        |                                                   | ×             |
| Add products                                                                                                    |                                                          | ← → · ↑ 🖡 « webap              | p > resources > images | V ひ Search images                                 | Q             |
|                                                                                                    |                                                          | Organize • New folder          |                        |                                                   | · 🗆 🕐         |
|                                                                                                    |                                                          | 🚺 Music 🔷                      |                        | ^                                                 | _             |
|                                                                                                    |                                                          | a OneDrive                     | P1235                  |                                                   |               |
| Add new product                                                                                                    |                                                          | 👃 Books                        |                        |                                                   |               |
| New Product ID                                                                                                    | P1237                                                    | Documents Finance Distance     |                        |                                                   |               |
| Name                                                                                                    | MDR Head Phone                                           | Pictures Projects              | P1236                  |                                                   | )             |
| Unit Price                                                                                                    | 250                                                      | 🧢 This PC                      |                        |                                                   |               |
| Manufacturer                                                                                                    | Sony                                                     | Network Homegroup              | P1237                  |                                                   |               |
| Category                                                                                                    | Headphone                                                | ·                              | 11237                  | ·                                                 |               |
| Units in stock                                                                                                    | 1000                                                     | File name:                     | P1237                  | <ul> <li>All Files (*.*)</li> <li>Open</li> </ul> | Cancel        |
| Description                                                                                                    | With Built-in Noise<br>cancellation                      |                                |                        |                                                   | .:            |
| Condition                                                                                                    | New Oold ORefurbished                                    |                                |                        |                                                   |               |
| Product Image file                                                                                                    |                                                          | Browse                         |                        |                                                   |               |
|                                                                                                    | Add                                                      |                                |                        |                                                   |               |
| Attp://localho                                                                                                    | ost:8080/webstore/market/pro                             | oduct.xml?id=P1235 🔎 🗸         | C 🙋 localhost          | ×<br>Capture                                      |               |
| <ul> <li><product></product></li> <li><category>Lap</category></li> <li><condition>Net</condition></li> <li><description>D</description></li> <li><discontinued></discontinued></li> <li><manufacturer:< li=""> <li><name>Dell Ir</name></li> <li><productid>P1</productid></li> <li><unitprice>700</unitprice></li> <li><unitsinorder></unitsinorder></li> </manufacturer:<></li></ul> | ell Inspiron 14-inch<br>false<br>>Dell<br>nspiron<br>235 | Laptop (Black) with            | 3rd Generation Int     | tel Core processors<,                             | /description> |

```
C
            localhost:8080/webstore/market/product.json?id=P1235
←
                                                                                              Capture
{
 "product" : {
    "productId" : "P1235",
    "name" : "Dell Inspiron",
    "unitPrice" : 700,
    "description" : "Dell Inspiron 14-inch Laptop (Black) with 3rd Generation Intel Core processors",
    "manufacturer" : "Dell",
    "category" : "Laptop",
    "unitsInStock" : 1000,
    "unitsInOrder" : 0,
    "discontinued" : false,
    "condition" : "New"
 }
}
```

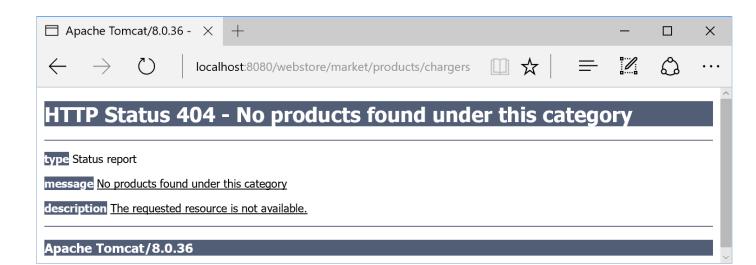

Attp://localhost:8080/webstore/market/prod P - C

×

\_\_\_ ₩ ☆ ₩ 🙂

Х

# There is no product found with the Product id P1000

http://localhost:8080/webstore/market/product?id=P1000

com.packt.webstore.exception.ProductNotFoundException

ூ products

4

## **Chapter 6: Internalize Your Store with Interceptor**

= x 🔌 🔓 🛛 🕬 🦊 🛃 🔍 💌 💌 🔗

che Tomcat] C:\Program Files\Java\jre1.8.0\_73\bin\javaw.exe (Apr 9, 2016, 11:07:13 PM)
ProcessingTimeLogInterceptor:28 - 20 millisecond taken to process the request http://localhost:8080/webstore/.
ProcessingTimeLogInterceptor:28 - 21 millisecond taken to process the request http://localhost:8080/webstore/market/products.
ProcessingTimeLogInterceptor:28 - 25 millisecond taken to process the request http://localhost:8080/webstore/market/products.

| Products ×                    |                                          | ± _        |    | × |
|-------------------------------|------------------------------------------|------------|----|---|
| ← → C                         | webstore/market/products/add?language=en |            | 53 |   |
| <b>Produc</b><br>Add products |                                          | English Du |    |   |
| Add new product               |                                          |            |    | 1 |
| New Product ID                |                                          |            |    | I |
| Name                          |                                          |            |    |   |
| Unit Price                    |                                          |            |    |   |
| Manufacturer                  |                                          |            |    | 1 |
| Category                      |                                          |            |    |   |
| Units in stock                | 0                                        |            |    | 1 |
| Description                   |                                          |            |    | l |
| Condition                     | New Old Refurbished                      |            |    |   |
| Product Image file            | Choose File No file chosen               |            |    |   |
|                               | Add                                      |            |    | a |

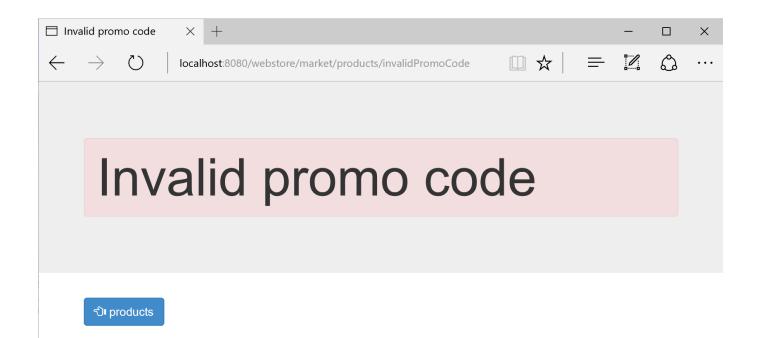

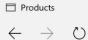

 $\times$  +

localhost:8080/webstore/market/products

# Products

All the available products in our store

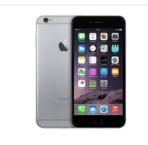

#### iPhone 6s

Apple iPhone 6s smartphone with 4.00-inch 640x1136 display and 8-megapixel rear camera

\$500

Available 450 units in stock

#### i Details

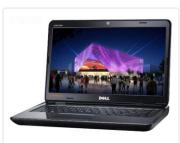

Dell Inspiron

Dell Inspiron 14-inch Laptop (Black) with 3rd Generation Intel Core processors

\$700

Available 1000 units in stock

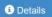

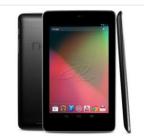

#### Nexus 7

Google Nexus 7 is the lightest 7 inch tablet With a quad-core Qualcomm Snapdragon? S4 Pro processor

\$300

Available 1000 units in stock

i Details

## **Chapter 7: Incorporating Spring Security**

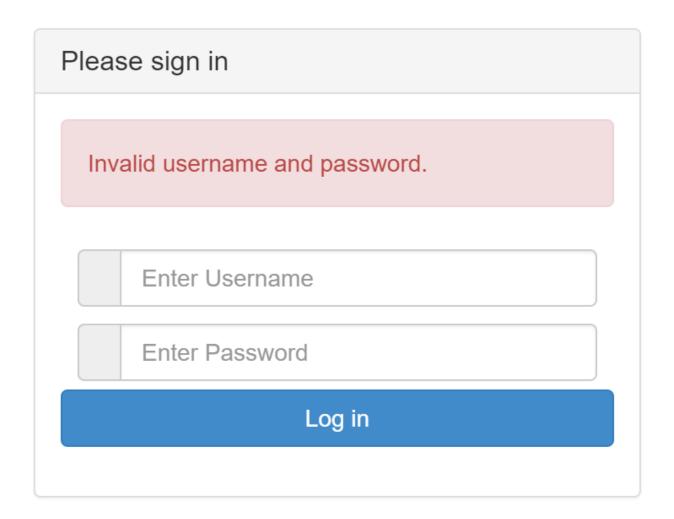

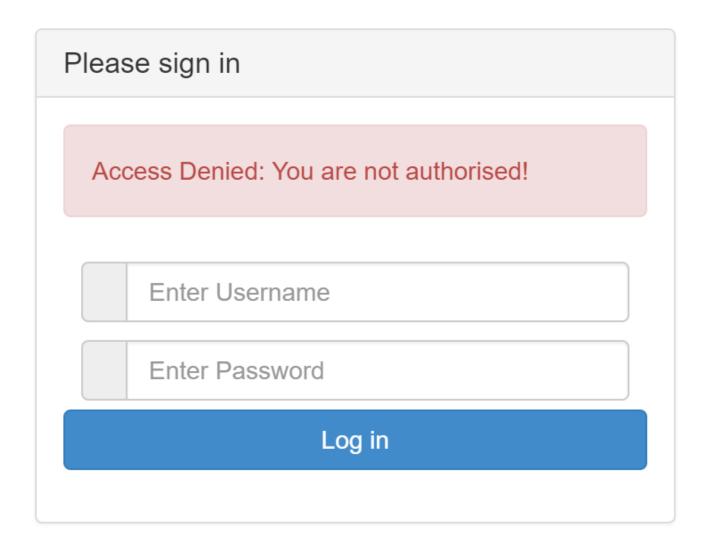

# Chapter 8: Validate Your Products with a Validator

Add new product

|                    | d start with character P followe | to maximum 50 characters long.<br>d by number.                                         |
|--------------------|----------------------------------|----------------------------------------------------------------------------------------|
| New Product ID     |                                  | Invalid product ID. It should start with character P followed by number.               |
| Name               |                                  | Invalid product name. It should be minimum 4 characters to maximum 50 characters long. |
| Unit Price         |                                  | Unit price is Invalid. It cannot be empty.                                             |
| Manufacturer       |                                  |                                                                                        |
| Category           |                                  |                                                                                        |
| Units in stock     | 0                                |                                                                                        |
| Description        |                                  |                                                                                        |
| Condition          | Old Refurbished                  |                                                                                        |
| Product Image file | Choose File No file chose        | en                                                                                     |
|                    | Add                              |                                                                                        |

#### Add new product

| A product already exists wi | th this product id.       |                                                |
|-----------------------------|---------------------------|------------------------------------------------|
|                             | 24004                     |                                                |
| New Product ID              | P1234                     | A product already exists with this product id. |
| Name                        | Sony Head Phone           |                                                |
| Unit Price                  | 250                       |                                                |
| Manufacturer                |                           |                                                |
| Category                    |                           |                                                |
| Units in stock              | 0                         |                                                |
| Description                 | 1                         |                                                |
| Condition                   | Old Refurbished           |                                                |
| Product Image file          | Choose File No file chose | en                                             |
|                             | Add                       |                                                |

#### Add new product

| You cannot add more than 99 units if the unit price is greater than 1000. |                                          |  |  |  |
|---------------------------------------------------------------------------|------------------------------------------|--|--|--|
| New Product ID                                                            | P1237                                    |  |  |  |
| Name                                                                      | Sony Head Phone                          |  |  |  |
| Unit Price                                                                | 1500                                     |  |  |  |
| Manufacturer                                                              | Sony                                     |  |  |  |
| Category                                                                  | Head phones                              |  |  |  |
| Units in stock                                                            | 150                                      |  |  |  |
| Description                                                               | With built-in noise canceling technology |  |  |  |
| Condition                                                                 | New Old      Refurbished                 |  |  |  |
| Product Image file                                                        | Choose File No file chosen               |  |  |  |
|                                                                           | Add                                      |  |  |  |

#### Add new product

| Invalid product name. It should be minimum 4 characters to maximum 50 characters long.<br>A product already exists with this product id.<br>You cannot add more than 99 units if the unit price is greater than 1000. |                                          |                                                                                        |  |  |
|----------------------------------------------------------------------------------------------------|------------------------------------------|----------------------------------------------------------------------------------------|--|--|
| New Product ID                                                                                                    | P1234                                    | A product already exists with this product id.                                         |  |  |
| Name                                                                                                    |                                          | Invalid product name. It should be minimum 4 characters to maximum 50 characters long. |  |  |
| Unit Price                                                                                                    | 1500                                     |                                                                                        |  |  |
| Manufacturer                                                                                                    | Sony                                     |                                                                                        |  |  |
| Category                                                                                                    | Head phones                              |                                                                                        |  |  |
| Units in stock                                                                                                    | 150                                      |                                                                                        |  |  |
| Description                                                                                                    | With built-in noise canceling technology |                                                                                        |  |  |
| Condition                                                                                                    | ●New Old ORefurbished                    |                                                                                        |  |  |
| Product Image file                                                                                                    | Choose File No file chose                | en                                                                                     |  |  |
|                                                                                                    | Add                                      |                                                                                        |  |  |

# Chapter 9: Give REST to Your Application with Ajax

| OVERVIEW                             | REVIEWS                                                                               | SUPP                                                                                                    | ORT                                  | RELATED                          | G+1                                                                                                    |
|--------------------------------------|---------------------------------------------------------------------------------------|----------------------------------------------------------------------------------------------------|--------------------------------------|----------------------------------|----------------------------------------------------------------------------------------------------|
|                                      |                                                                                       |                                                                                                    |                                      |                                  |                                                                                                    |
|                                      |                                                                                       | Collaborate with                                                                                         | Cloud                                |                                  | F Runs Offline Compatible with your device                                                                                                    |
|                                      | er Import 🕞                                                                           | Builder Team Library                                                                                     | 8 🤇                                  | enc De V D                       | Supercharge your API workflow with<br>Postman! Build, test, and document<br>your APIs faster. More than a million<br>developers already do                                                                                                    |
| (G. Type                             | - 13                                                                                  |                                                                                                    |                                      | Refresh Libnary Team Settings    | Supercharge your API workflow with<br>Postman!                                                                                                    |
| Cine Cine                            | time mailers<br>posts 0 autoritaire                                                   | Add description für better docs                                                                          | Alex J V<br>Verse di Falle           | View Docs Subscribe              | Build, test, and document your APIs faster.                                                                                                    |
| Coper<br>3 reg                       | nBucket<br>outsts 9 subscribers                                                       | A simple API to store & retrieve JSON object<br>Requires an API key to use. You can request<br>View/more | S Akaburg Bint<br>View & Edit        | View Docs Subscribe              | More than a million developers already do.                                                                                                    |
| Philip Philip 7 reg                  | ps Hue Bulbs<br>nexts 2 suberribers                                                   | Add description flue better docs                                                                         | Abhinav<br>Visor & Billi             | View Docs                        | The idea for Postman arose while the<br>founders were working together, and were                                                                                                    |
| Pinp<br>4 reg                        | dom Status - Postman Labs                                                             | This collection allows you to monitor the<br>status of services provided by Postman. The<br>View micro   | Stamasis Bhattacharya<br>Vane Only   | View Docs Subscribe              | For the second and the data and the second second s |
|                                      | man API Bin<br>gonts 3 salashbers                                                     | A collection which echos back the requests made.                                                         | Parvan Ramal<br>View Only            | View Docs Subscribe              | <ul> <li>Website</li> <li>Report Abuse</li> </ul>                                                                                                    |
|                                      | tman Cloud Analytics<br>units 2 subarriters                                           | Add description for better docs                                                                          | Ankit Sabri<br>Vess II, Totti        | View Docs Subscribe              | Additional Information                                                                                                    |
| Con Post                             | rman Echo (shamasified)<br>rovata 4 admirritoris                                      | Postman Echo is service you can use to test<br>your REST clients and make sample API calls<br>View more  | Shamasis Bhattacharya<br>Vese & toto | View Docs Subscribe              | Version: <b>4.2.2</b><br>Updated: <b>May 31, 2016</b>                                                                                                    |
|                                      |                                                                                       |                                                                                                    |                                      |                                  | >                                                                                                    |
| Runn                                 | er Import                                                                             | С+ в                                                                                                    | uilder                               | Team Library                     |                                                                                                    |
| Runn                                 |                                                                                       | В                                                                                                    | uilder                               | Team Library                     |                                                                                                    |
|                                      | 8080/web: +                                                                           | Dcalhost:8080/web                                                                                        |                                      |                                  |                                                                                                    |
| ttp://localhost:                     | *8080/web: +                                                                          | ocalhost:8080/web                                                                                        | ostore/rest/                         |                                  | No environment                                                                                                    |
| ttp://localhost:                     | *8080/web: +<br>http://w<br>Headers (                                                 | ocalhost:8080/web                                                                                        | ostore/rest/                         | cart Params<br>lest Script Tests | No environment   Send   Save                                                                                                    |
| POST Authorization                   | *8080/web: +<br>http://w<br>Headers (                                                 | ocalhost:8080/web                                                                                        | ostore/rest/<br>Pre-requ<br>raw      | cart Params<br>lest Script Tests | No environment   Send   Save   Generate Code                                                                                                    |
| POST<br>Authorizatior<br>of form-dat | *8080/web: +<br>http://d<br>Headers (<br>a x-www-f<br>'dd": "111",<br>'cartItems" : : | ocalhost:8080/web                                                                                        | ostore/rest/<br>Pre-requ<br>raw      | cart Params<br>lest Script Tests | No environment   Send   Save   Generate Code                                                                                                    |

|                                                                                                    |                             |                          |                  | - 0               | ×      |
|----------------------------------------------------------------------------------------------------|-----------------------------|--------------------------|------------------|-------------------|--------|
| Runner                                                                                                    | Import 📑 Bui                | lder Team Library        | *                |                   | ~      |
| http://localhost:8080/we                                                                                            | b: +                        |                          | No               | environment 🗸 🗸 🗸 | ©      |
| put 🗸                                                                                                    | http://localhost:8080/webst | ore/rest/cart/111 Param  | s Send           | ✓ Save            | ~      |
| Authorization He                                                                                                    | eaders (1) Body •           | Pre-request Script Tests | 5                | Generate (        | Code   |
| form-data                                                                                                    | x-www-form-urlencoded       | • raw • binary JSON      | (application/jso | n) 🗸              |        |
| 1 * {<br>2 * "id": "1<br>3 * "cartIte<br>4 *<br>5 6<br>7 7<br>8 8<br>9 10 *<br>11<br>12<br>13<br>14<br>15 ]<br>16 } | <pre>111", ems" : [</pre>   |                          |                  |                   |        |
|                                                                                                    |                             |                          |                  |                   |        |
| ិ Cart                                                                                                    | ×                           |                          | Amuthan          | - 0               | ×      |
| _                                                                                                    |                             | core/cart/0CFCC12FS      | )<br>1BF6B3A5(   | 087公 🕐 🚺          |        |
| Apps 🔺 Bookma                                                                                                    | rks 📋 pay check 📋           | GE healthcare            | >                | > 🦲 Other bool    | kmarks |
| Cart<br>All the se                                                                                                  | lected products             | s in your cart           |                  | ≓ Check o         | put    |
| Product                                                                                                    | Unit price                  | Qauntity                 | Price            | Action            |        |
| P1234-iPhone                                                                                                    | 6s 500                      | 1                        | 500              | X Remove          |        |
|                                                                                                    |                             | Grand Total              | 500              |                   |        |
|                                                                                                    |                             |                          |                  |                   |        |
| භ Continue shop                                                                                                    | oping                       |                          |                  |                   |        |

### **Chapter 10: Float Your Application with Web Flow**

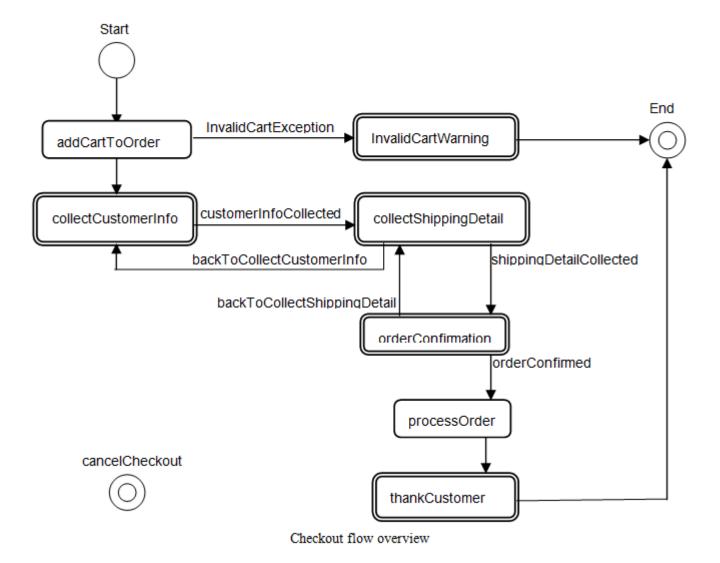

# Customer

Customer details

#### **Customer Details**

| Name         | John Doe             |
|--------------|----------------------|
| Door No      | Apt # 2A             |
| Street Name  | 1808 Continental Ave |
| Area Name    | Lisle                |
| State        | IL                   |
| country      | USA                  |
| Zip Code     | 60532                |
| Phone Number | 302 409 3309         |
|              | Add Cancel           |

| Rec                                                                                                    | eipt         |                 |          |
|----------------------------------------------------------------------------------------------------|--------------|-----------------|----------|
| Shipping Address<br>John Doe<br>305,4625 Lake Trail Dr,<br>Lisle,IL<br>USA,60563                         | Shipping Dat | eDate: Oct      | 10, 2016 |
| Billing Address<br>John Doe<br>Apt # 2A,1808 Continental Ave<br>Lisle,IL<br>USA,60532<br>P: 302 409 3309 |              |                 |          |
| Product                                                                                                  | #            | Price           | Total    |
| iPhone 6s                                                                                                | 2            | \$500           | \$1000   |
| Dell Inspiron                                                                                            | 1            | \$700           | \$700    |
| Nexus 7                                                                                                  | 1            | \$300           | \$300    |
|                                                                                                    |              | Grand<br>Total: | \$2000   |
| back Confirm > Cancel                                                                                    |              |                 |          |

## **Chapter 11: Template with Tiles**

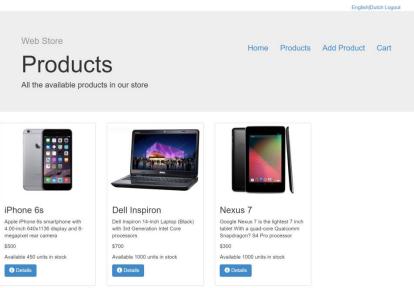

© Company 2016

# Chapter 12: Testing Your Application

| ∎JUnit ¤                        |                         |                                         |                                                                 |
|---------------------------------|-------------------------|-----------------------------------------|-----------------------------------------------------------------|
| Finished after 0.0              | 016 seconds             |                                         |                                                                 |
| Runs: 1/1                       | Errors: 0               | ■ Failures:                             | 1                                                               |
| - Som.packt.we                  | ebstore.domain.Ca       | rtltemTest [Runner: JUni                | it 4] (0.0 ≡ Failure Trace                                      |
|                                 |                         |                                         | it_price_ ½java.lang.AssertionError: expected:<500> but was:<0> |
|                                 |                         |                                         | ≡ at com.packt.webstore.domain.CartItemTest.cartItem_tota       |
|                                 |                         |                                         |                                                                 |
|                                 |                         |                                         |                                                                 |
|                                 |                         |                                         |                                                                 |
|                                 |                         |                                         |                                                                 |
|                                 |                         |                                         |                                                                 |
|                                 |                         |                                         |                                                                 |
| <                               |                         |                                         | > <>                                                            |
|                                 |                         |                                         |                                                                 |
|                                 |                         |                                         | 0 0 🗗 🖓 🖓 🔳 🗮 🗸 🗸 👘                                             |
| r#JUnit ¤                       |                         |                                         |                                                                 |
| a®JUnit ¤<br>Finished after 0.0 | )16 seconds             |                                         |                                                                 |
| Finished after 0.0              | 016 seconds             | ■ Failures:                             |                                                                 |
| Finished after 0.0<br>Runs: 1/1 | <sup> ■</sup> Errors: 0 |                                         | 0                                                               |
| Finished after 0.0<br>Runs: 1/1 | <sup> ■</sup> Errors: 0 | ■ Failures:<br>rtltemTest [Runner: JUni | 0                                                               |
| Finished after 0.0<br>Runs: 1/1 | <sup> ■</sup> Errors: 0 |                                         | 0                                                               |
| Finished after 0.0<br>Runs: 1/1 | <sup> ■</sup> Errors: 0 |                                         | 0                                                               |
| Finished after 0.0<br>Runs: 1/1 | <sup> ■</sup> Errors: 0 |                                         | 0                                                               |
| Finished after 0.0<br>Runs: 1/1 | <sup> ■</sup> Errors: 0 |                                         | 0                                                               |
| Finished after 0.0<br>Runs: 1/1 | <sup> ■</sup> Errors: 0 |                                         | 0                                                               |
| Finished after 0.0<br>Runs: 1/1 | <sup> ■</sup> Errors: 0 |                                         | 0                                                               |
| Finished after 0.0<br>Runs: 1/1 | <sup> ■</sup> Errors: 0 |                                         | 0                                                               |

|    | <sup>เ</sup> บ JUn                                                                                                    | it 🛛         |         |        |     |    |       |     |     |       |        |      |      |       |      |      |      | Ð     | Ŷ    | ×     |   | Q | R |  | 0- | • | $\overline{\nabla}$ |  |
|----|----------------------------------------------------------------------------------------------------|--------------|---------|--------|-----|----|-------|-----|-----|-------|--------|------|------|-------|------|------|------|-------|------|-------|---|---|---|--|----|---|---------------------|--|
| Fi | nishe                                                                                                    | d after 6.27 | 2 seco  | onds   |     |    |       |     |     |       |        |      |      |       |      |      |      |       |      |       |   |   |   |  |    |   |                     |  |
|    | Runs:                                                                                                    | 3/3          |         | 🛛 Erro | rs: | 0  |       |     | ×   | l Fai | lures: | 0    |      |       |      |      |      |       |      |       |   |   |   |  |    |   |                     |  |
|    | <ul> <li>com.packt.webstore.domain.ProductTest [Runner: JUnit 4] (6.178 s)</li> <li>product_with_existing_productId_invalid (6.176 s)</li> </ul> |              |         |        |     |    |       |     |     |       |        | _    | Fail | lure  | Trac | 2    |      |       | *8   |       |   |   |   |  |    |   |                     |  |
|    | a_valid_product_should_not_get_any_error_during_validation (0.000 s)                                                                             |              |         |        |     |    |       |     |     |       |        |      |      |       |      |      |      |       |      |       |   |   |   |  |    |   |                     |  |
|    |                                                                                                    | 撞 produ      | ict_wit | hout_  | pro | du | ctId_ | and | _Un | itPri | ice_ar | nd_c | ateg | gory_ | _sho | uld_ | shou | ıld_ł | e_ir | nvali | d |   |   |  |    |   |                     |  |
|    |                                                                                                    |              |         |        |     |    |       |     |     |       |        |      |      |       |      |      |      |       |      |       |   |   |   |  |    |   |                     |  |
|    |                                                                                                    |              |         |        |     |    |       |     |     |       |        |      |      |       |      |      |      |       |      |       |   |   |   |  |    |   |                     |  |
| -  |                                                                                                    |              |         |        |     |    |       | I   | 11  |       |        |      |      |       |      |      |      |       |      |       | • |   |   |  |    |   |                     |  |